# **CHECK MODE PROCEDURE**

## HINT:

Check mode has a higher sensitivity to malfunctions and can detect malfunction that normal mode cannot detect. Check mode can also detect all the malfunctions that normal mode can detect. In check mode, DTCs are detected with 1-trip detection logic.

## **1. DTC CHECK (CHECK MODE)**

#### HINT:

Intelligent tester only: Compared to the normal mode, the check mode is more sensitive for detecting malfunctions. Furthermore, the same diagnostic items which are detected in the normal mode can also be detected in the check mode.

(a) Procedure for Check Mode using the intelligent tester.

(1) Check the initial conditions.

- Battery positive voltage 11 V or more
- Throttle valve fully closed
- Transaxle in the P or N position
- A/C switch is off
- (2) Turn the ignition switch off.
- (3) Connect the intelligent tester to the DLC3.
- (4) Turn the ignition switch to on position and turn the intelligent tester main switch on.
- (5) Select the item "DIAGNOSIS/ENHANCED OBD II/CHECK MODE" (Check that the MIL flashes). **NOTICE:**

**All DTCs and freeze frame data recorded will be erased if: 1) the intelligent tester is used to change the ECM from normal mode to check mode or vice-versa; or 2) during check mode, the ignition switch is turned from the ON to ACC position or turned OFF.**

- (6) Start the engine (the MIL goes off after the engine starts).
- (7) Perform "MONITOR DRIVE PATTERN" for the ECT test (See page AX-20). (Or, simulate the conditions of the malfunction described by the customer).

## **NOTICE:**

#### **Leave the ignition switch in the ON position until you have checked the DTCs, etc.**

- (8) After simulating malfunction conditions, use the intelligent tester diagnosis selector to check the DTCs and freeze frame data, etc.
- (9) When you use intelligent tester: Select the item "DIAGNOSIS / ENHANCED OBD II / DTC INFO / CURRENT CODES".
- (10)After checking the DTC, inspect the applicable circuit.

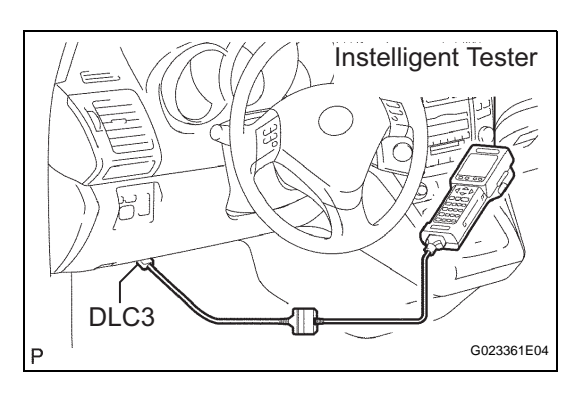

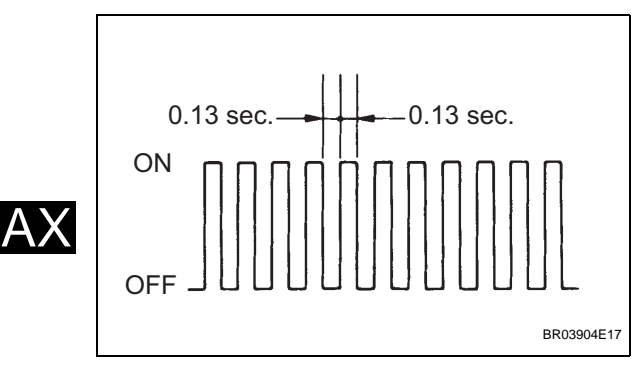

(11)(See page AX-38) to confirm the details of the DTCs.

## **2. DTC CLEAR**

- (a) When using the OBD II scan tool or intelligent tester: Clearing the DTCs.
	- (1) Connect the OBD II scan tool or intelligent tester to the DLC3.
	- (2) Turn the ignition switch to the ON position and turn the OBD II scan tool or the intelligent tester main switch on.
	- (3) When you use intelligent tester: Select the item "DIAGNOSIS/ENHANCED OBD II/DTC INFO/ CLEAR CODES [YES] button". HINT:

When operating the OBD II scan tool (complying with SAE J1978) or intelligent tester to erase the codes, the DTCs and freeze frame data will be erased. (See the OBD II scan tool's instruction book for operating instructions.)

- (b) When not using the OBD II scan tool or intelligent tester: Clearing the DTCs.
	- (1) Disconnect the battery cable or remove the EFI and ETCS fuses from the engine room J/B for 60 seconds or more. However, if you disconnect the battery cable, perform do the "INITIALIZE (See page AX-1)" procedure.

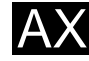